### **SETTING UP A WI-FI CONNECTION IN THE LIBRARY OF PARLIAMENT – ANDROID**

## Step 1

Please enable Wi-Fi connections on your device.

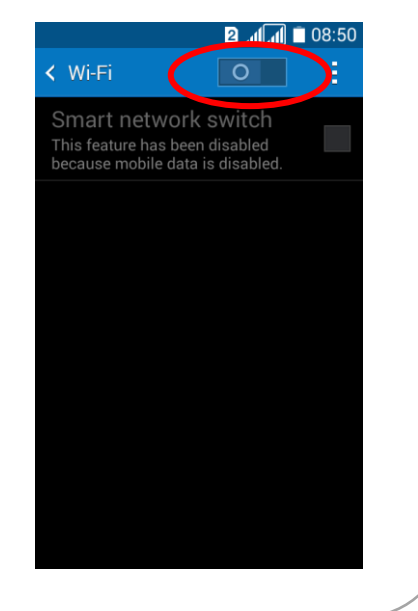

# **Step 2**

 From the list of available networks, select **ogyk-auth** Wi-Fi Network.

## **Step 3**

• Set up the new Wi-Fi network as follows:

#### EAP method: **PEAP**

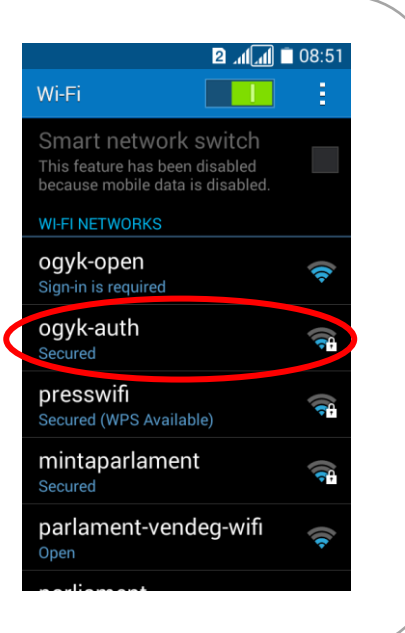

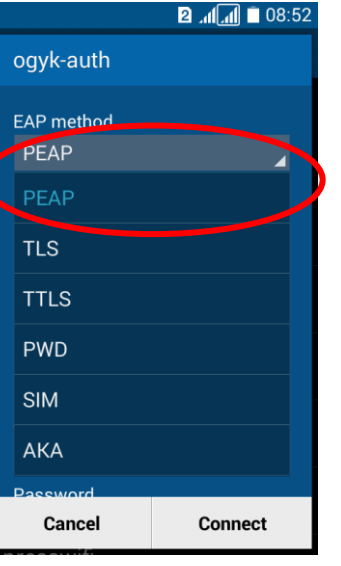

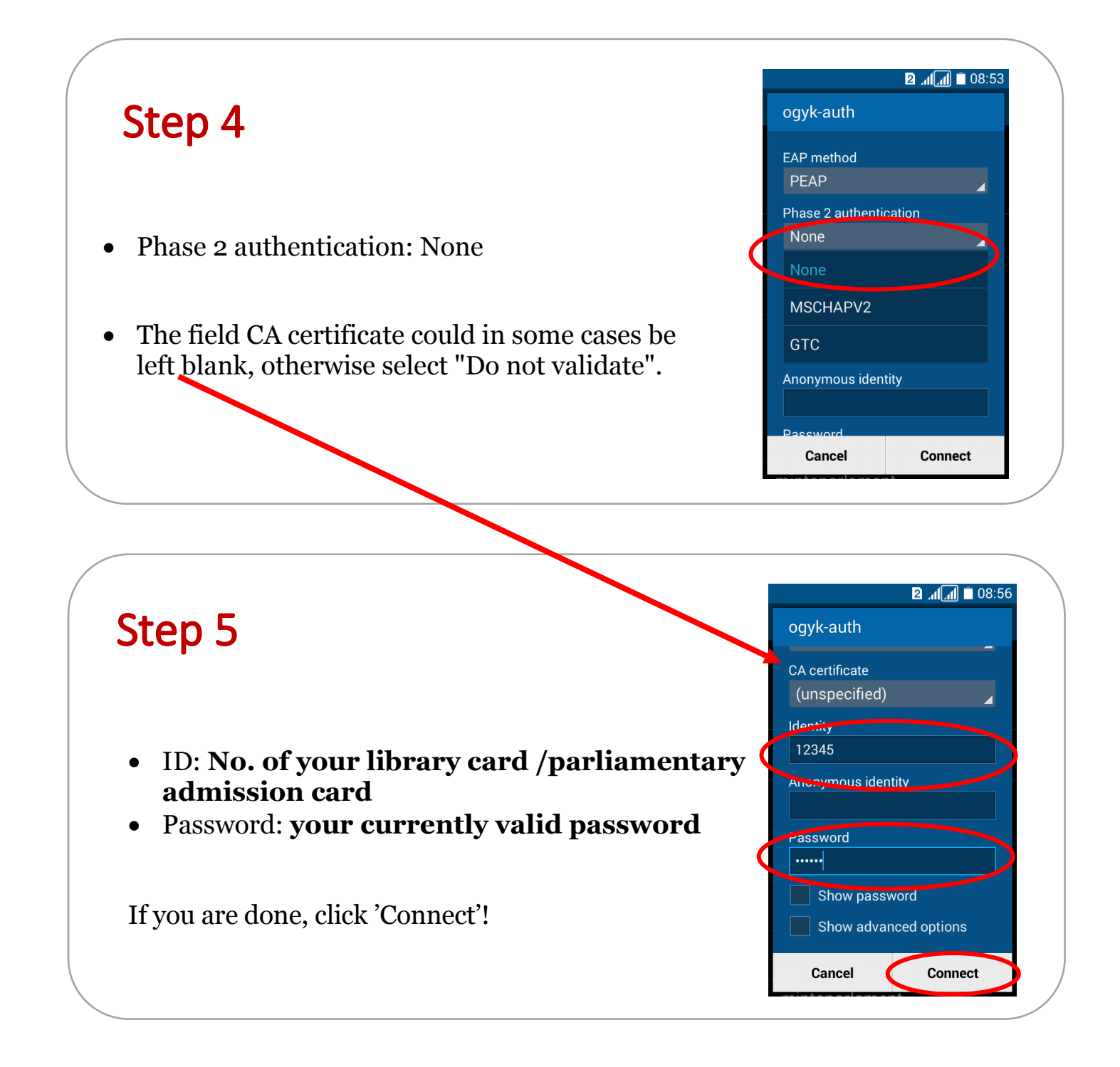

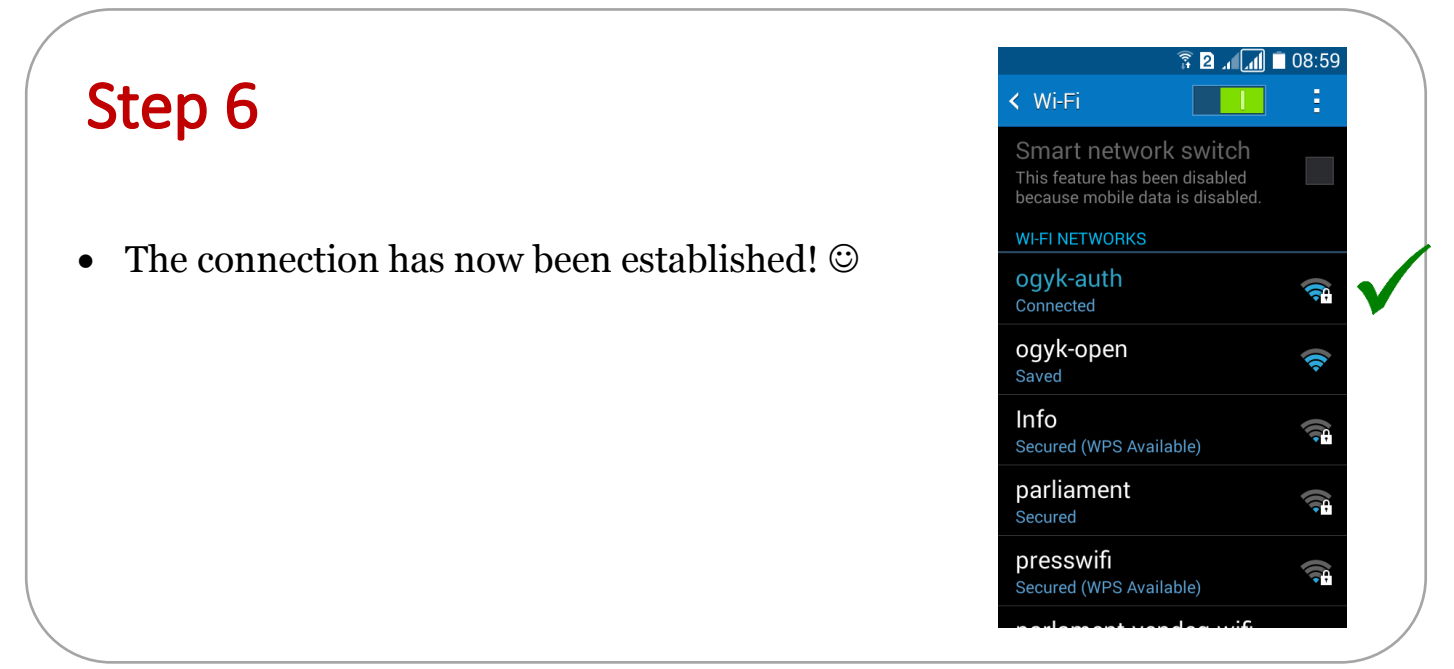